## Accessing a Webcast Event at The AT&T Hotel and Conference Center

Minimum Requirements:

- PC or Apple MAC Computer
- High Speed Internet Access
- Window Media Player (PC or MAC, latest version recommended)
- Audio capabilities
- 1. Enter the IP address of the Conference Center server in your internet browser or directly in to Windows Media Player (shown below):

<u>http://12.231.120.150:8080/attconference</u> (from outside of the Conference Center) <u>http://10.19.40.20:8080/attconference</u> (from inside of the Conference Center)

Entering directly into your web browser (your Windows Media Player should open in a separate window):

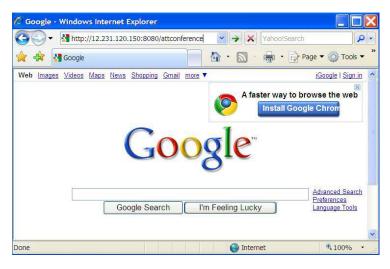

Entering directly into Windows Media Player:

| 오 Windows Media Player                                                                      |              |         |                                         |                              |            |                                                                                                    |
|---------------------------------------------------------------------------------------------|--------------|---------|-----------------------------------------|------------------------------|------------|----------------------------------------------------------------------------------------------------|
| <u>File View Play T</u> ools                                                                | <u>H</u> elp |         |                                         |                              |            |                                                                                                    |
| Open                                                                                        | Ctrl+O       | ary Rip | Burn                                    | Sync »                       |            |                                                                                                    |
| Open URL                                                                                    | Ctrl+U       | · ·     |                                         |                              |            |                                                                                                    |
| Save As<br>Close                                                                            | Ctrl+W       |         |                                         |                              | Open l     | JRL ? 🔀                                                                                                    |
| Create Playlist<br>Create Auto Playlist<br>Save Now Playing List<br>Save Now Playing List A | Ctrl+N<br>s  |         |                                         | 1 item                       | $\bigcirc$ | Enter the URL or path to a media file on the Internet, your computer, or your network that you want to play. |
| Add to Library<br>Properties<br>Work Offline                                                | F3           |         |                                         | aying 👻 🗙<br>HotelAndCC Prog | Open:      | http://12.231.120.150:8080/attconference                                                                     |
| Recently Played Files                                                                       |              |         | •» ———————————————————————————————————— |                              |            | OK Cancel Browse                                                                                             |

If you require Windows Media Player, you may it download from the following links:

PC<a href="http://www.microsoft.com/windows/products/winfamily/mediaplayer/default.mspx">http://www.microsoft.com/windows/products/winfamily/mediaplayer/default.mspx</a>MAC<a href="http://www.microsoft.com/windows/windowsmedia/player/mac/default.aspx">http://www.microsoft.com/windows/products/winfamily/mediaplayer/default.mspx</a>